Manuálna manipulácia s robotickým ramenom Mitsubishi v 3D simulačnom programe CIROS® Education

Priemyselná informatika Autor: Ing. Ján Lechman

#### Daná úloha:

- Cieľom je osvojiť si základné postupy pri manuálnej manipulácii robotického ramena Mitsubishi RV-2AJ v 3D simulačnom programe CIROS. Pomocou manipulačného mechanizmu uchopte červenú kocku a prejdite do inicializačnej pozície.
- Táto úloha slúži na získanie jednoduchých znalostí pri postupnom navádzaní robotického ramena na určené miesto a zároveň oboznámenie sa so základnou štruktúrou manipulačného mechanizmu.

 Pre splnenie cieľov je potrebné kliknúť v hornom menu na položku PROGRAMMING (1) a v rolovacom menu následne zvoliť *Teach-In* (2), čo znamená, že sa otvorí okno pre manuálne riadenie robotického ramena.

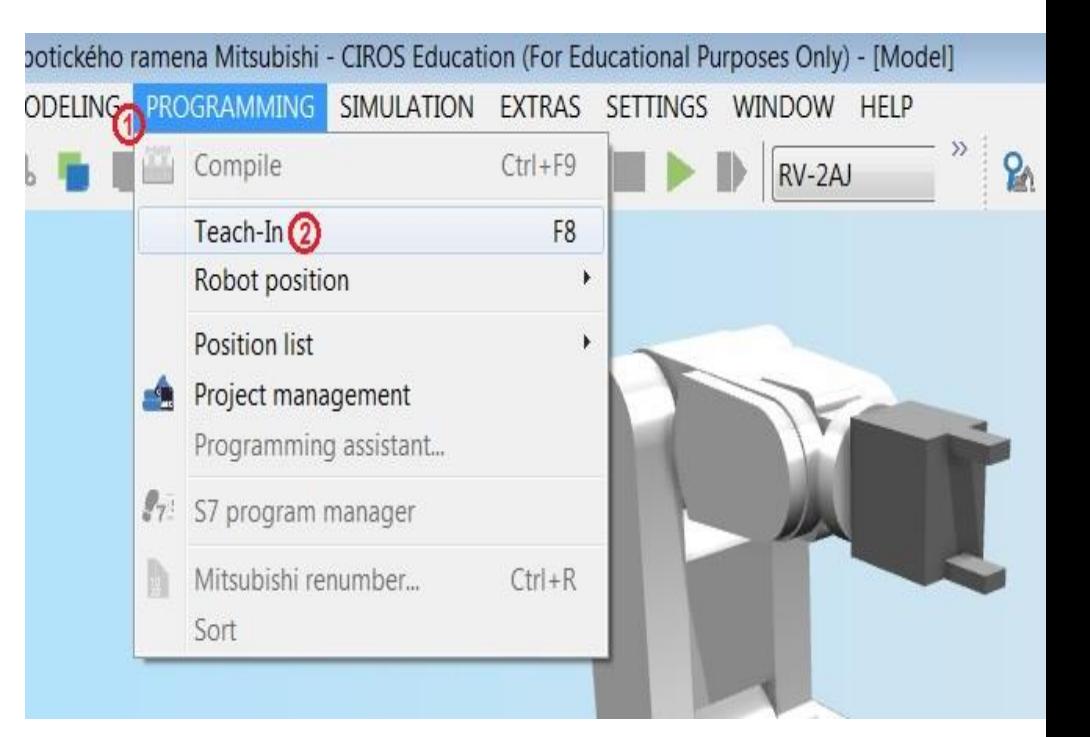

- Okno *Teach-In* pozostáva z dvoch záložiek pre možnosť voľby pri nastavovaní jednotlivých pozícií robotického ramena:
- a) *Joint coordinates* (1) (koordináty kĺbov robotického ramena):
- b) *Cartesian coordinates* (2) (koordináty karteziánskej sústavy [x, y, z]):
- Tlačidlo *Close* (Zavrieť)(3), pomocou ktorého je možné manuálne zatvoriť čeľuste ruky manipulačného mechanizmu.

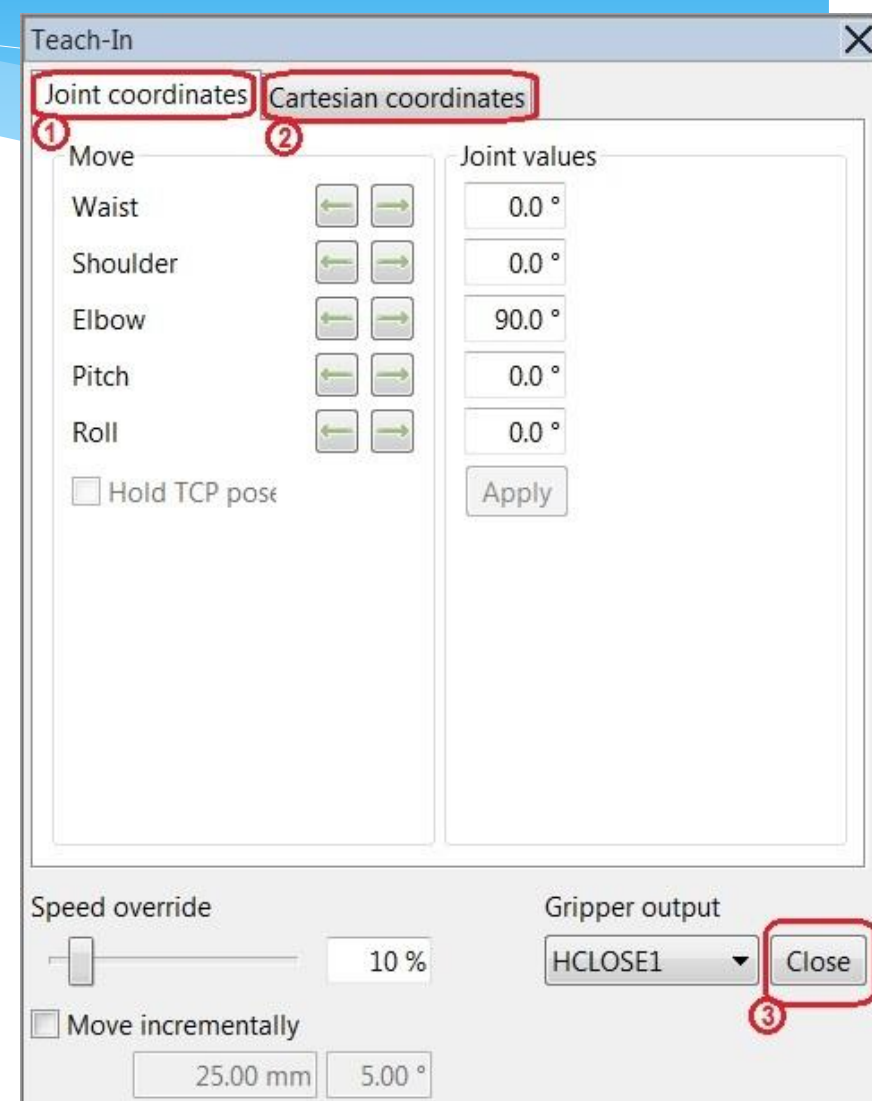

Pomocou okna Teach-In dosiahnite v pracovnom priestore robota miesto tesne okolo červenej kocky.

Ctrl + ľavé tlačidlo myši – rotácia náhľadu okolo objektu Shift + ľavé tlačidlo myši – posun náhľadu v rovine 2D

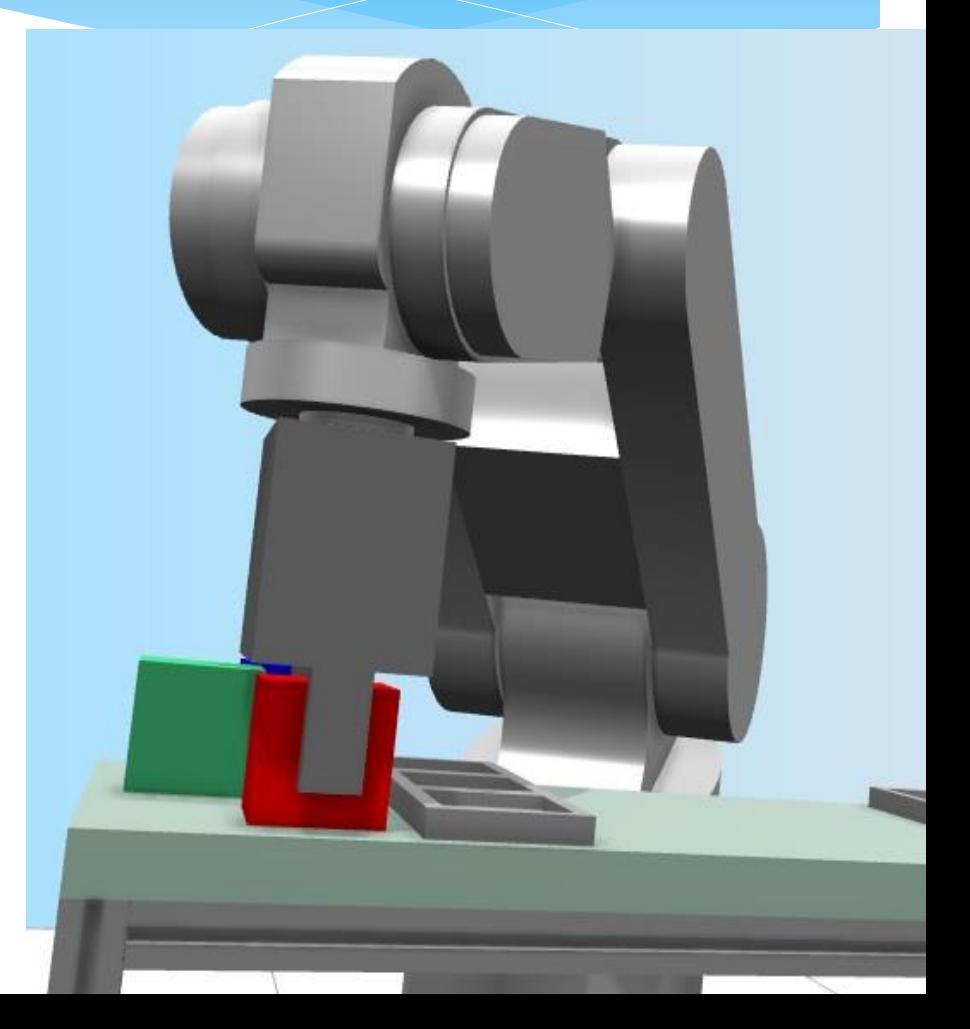

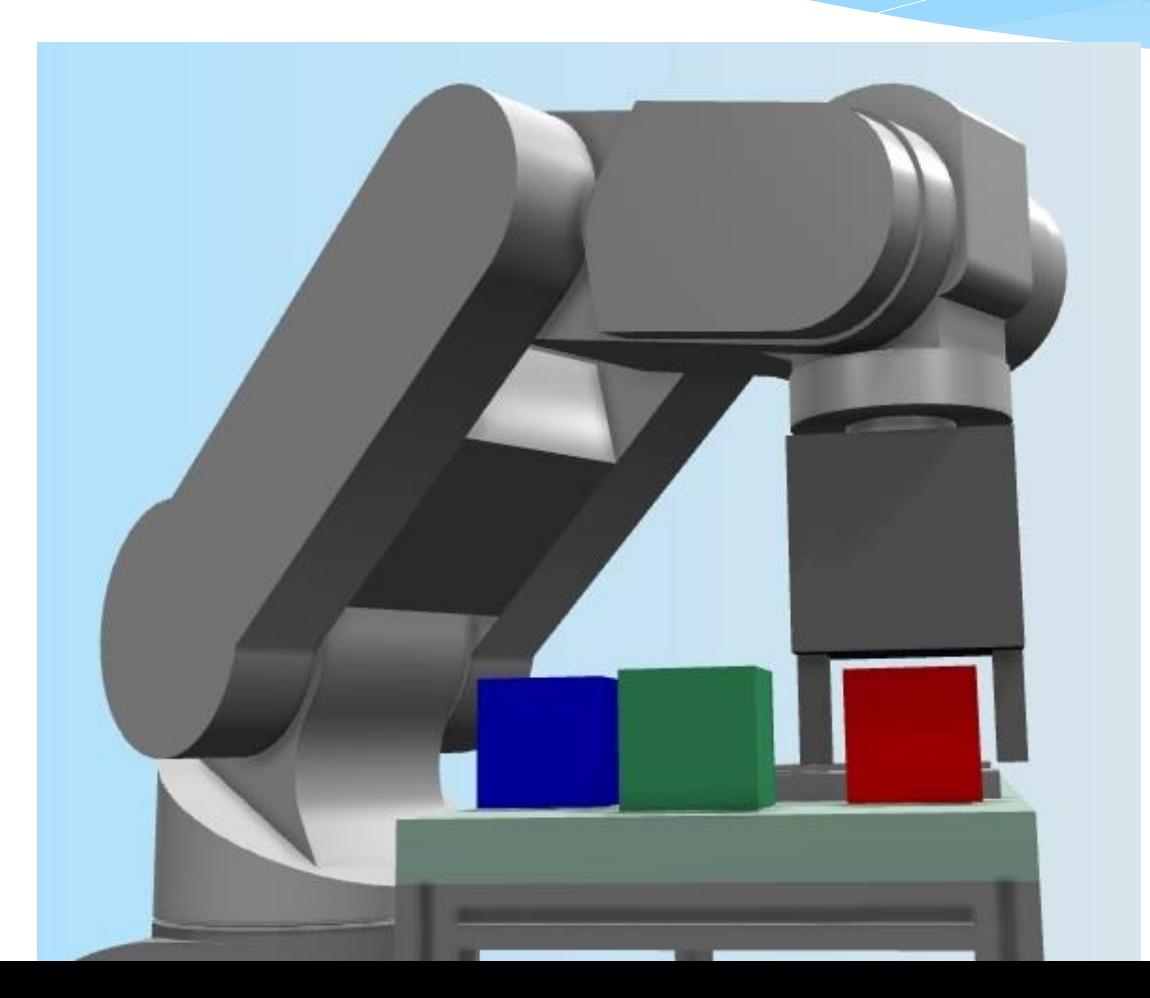

 Kliknutím na tlačidlo *Close* uchopte kocku a do okna *Teach-In* zadajte koordináty podľa obrázka (1) a následne kliknite na tlačidlo *Apply* (Použiť) (2). Robot sa uvedie do inicializačnej pozície.

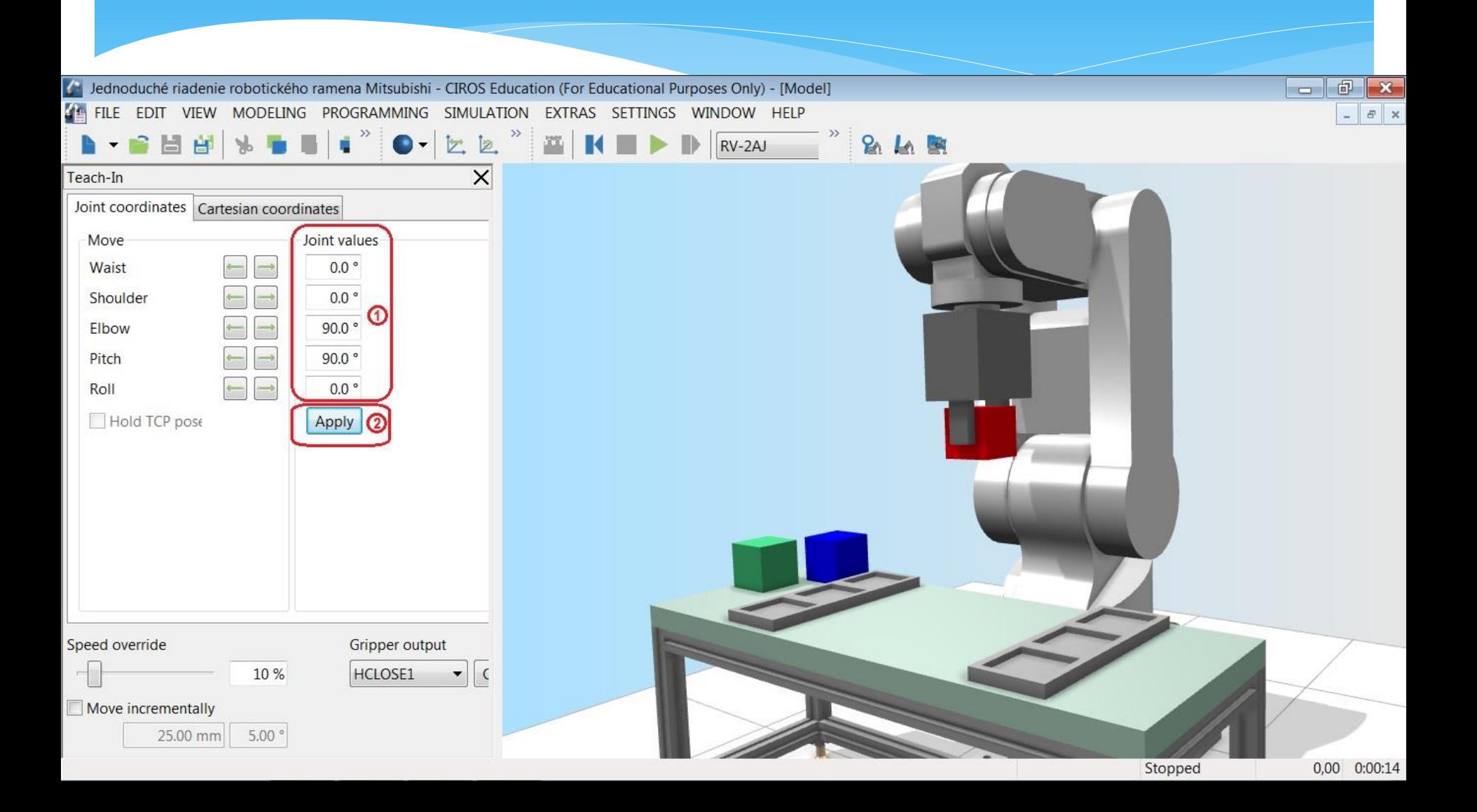

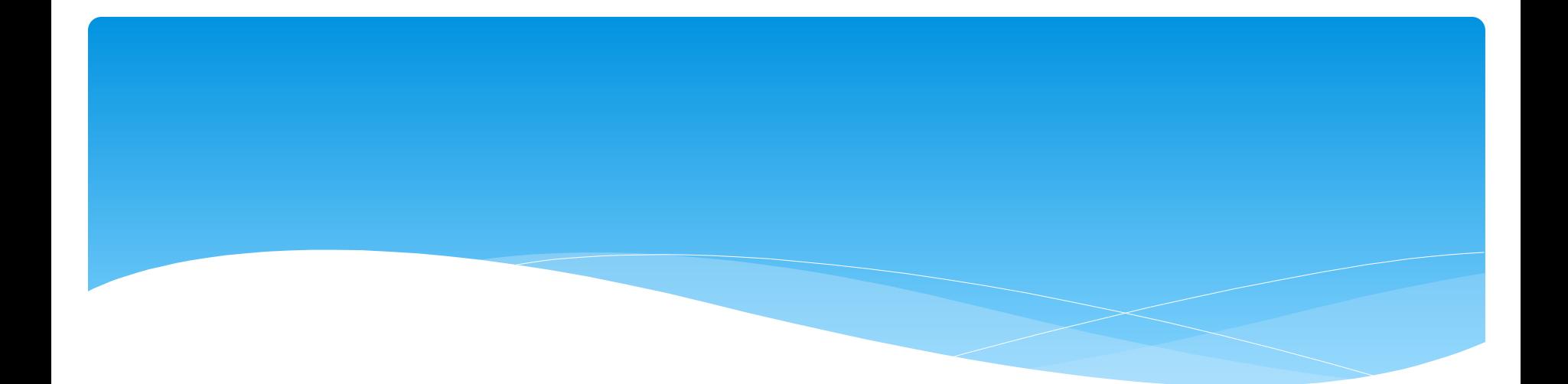

### Ďakujem za pozornosť